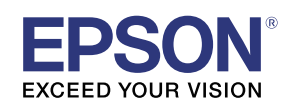

# **EV-115 / EV-110** External Sensors Setup Guide

#### EV-115 / EV-110 support external sensors.

You can set the projector to perform operations when the external sensors are triggered.

- You can connect up to two external sensors.
- You can use two external sensors at the same time. You can also set projector operations by combining the signals from each sensor.
- Prepare commercially available parts, such as connectors, for the external sensors and their connections.
- As well as sensors, you can also connect other external devices such as buttons and switches.

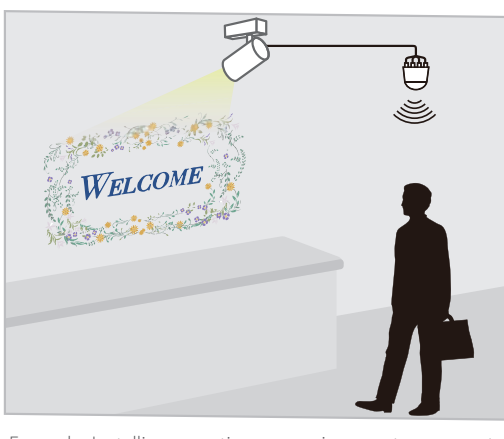

Example: Installing a motion sensor in an entranceway to project specific content when a customer passes by.

Follow the steps below to connect and configure the external sensors.

<sup>1</sup> Install the projector (See the Installation Guide for the mount you are using for detailed instructions on installing the projector)

- $2$  Connect and wire the external sensors to the projector
- 3 Setup the projector

<sup>4</sup> Prepare the content you want to project (for instructions on how to prepare the content, see the projector's User's Guide)

### **Safety Instructions**

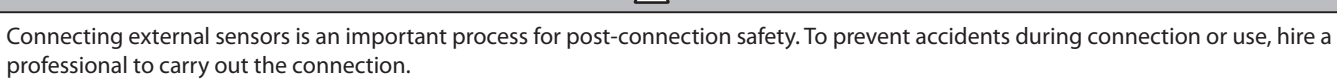

**A** Caution

Incorrect connection could cause the projector or external sensors to malfunction.

Make sure that the external sensors are installed so that they do not exceed the maximum rating.

See the user's quide supplied with the external sensors for details on handling the external sensors.

Seiko Epson Corporation cannot be held liable for any accidents caused by the malfunction or misuse of external sensors.

#### . When using external sensors, make sure you follow the instructions in this guide.

Seiko Epson Corporation cannot be held liable for any accidents caused by not following the instructions in this quide.

### **Connecting External Sensors**

Connect external sensors to the projector's DC Out (2.0A) / GPI In port (see the illustration on the right).

Before connecting, you need to modify the end that connects to the DC Out  $(2.0A)$  / GPI In port so that it is a USB-A shape.

### **DC Out (2.0A) / GPI In port specifications**

When connecting an external sensor, make sure you check the user's guide supplied with the external sensor as well as the following port specifications.

#### **Port configuration**

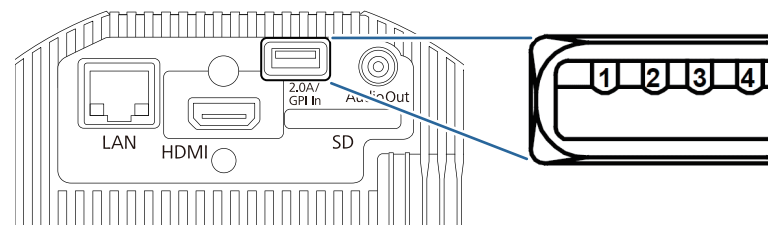

### **GPI-1/GPI-2 specifications**

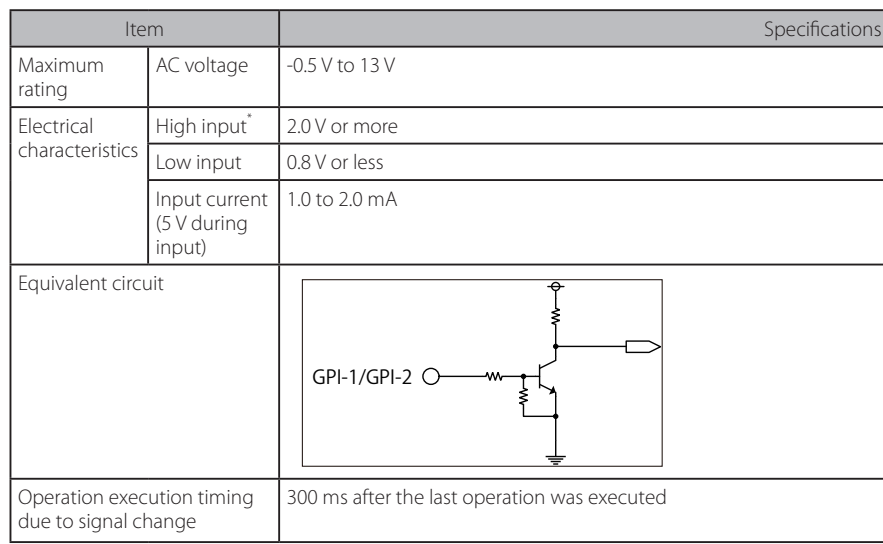

\* When using a sensor with an open-drain output or an open-collector output, the input may not be High if there is a large Pull-UP resistance.

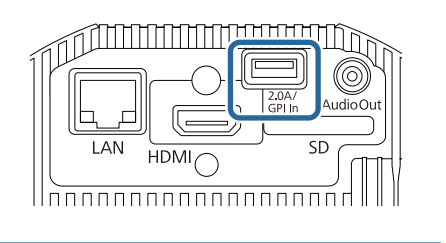

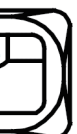

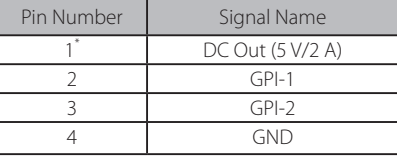

\* Do not apply external voltage, otherwise malfunctions may occur.

## **Setting Up the Projector**

. When wiring is complete, set the projector operations according to your environment.

#### 1 Turn on the projector.

2 Press the [Menu] button on the remote control, and then select [Extended] - [DC Out (2.0A)/GPI In Settings].

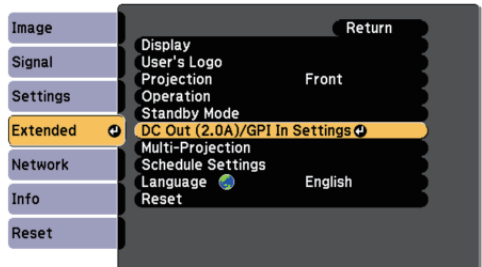

#### 3 Set [DC Out/GPI In] to [Always On/On].

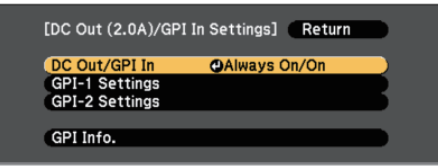

When this is set to [On While Project/Off], the external sensor is disabled.

#### 4 Select [GPI-1 Settings] or [GPI-2 Settings].

- [GPI-1 Settings]: Sets the operation for the sensor connected to pin No.2.
- [GPI-2 Settings]: Sets the operation for the sensor connected to pin No.3.

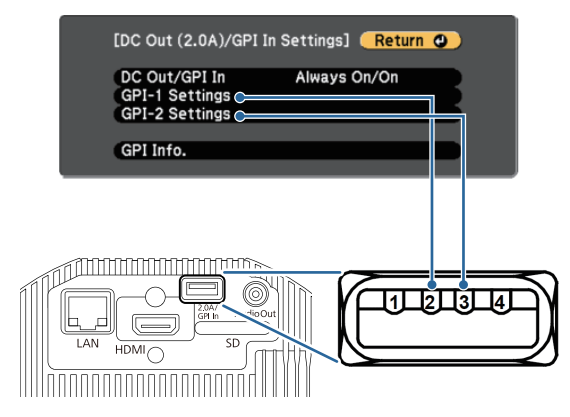

#### $\overline{5}$  Set the operation according to the signal input for the external sensor.

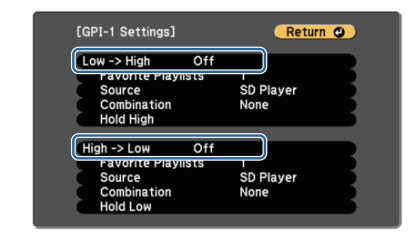

- [Low -> High]: Sets the operation performed when a High level signal is input.
- [High -> Low]: Sets the operation performed when a Low level signal is input.

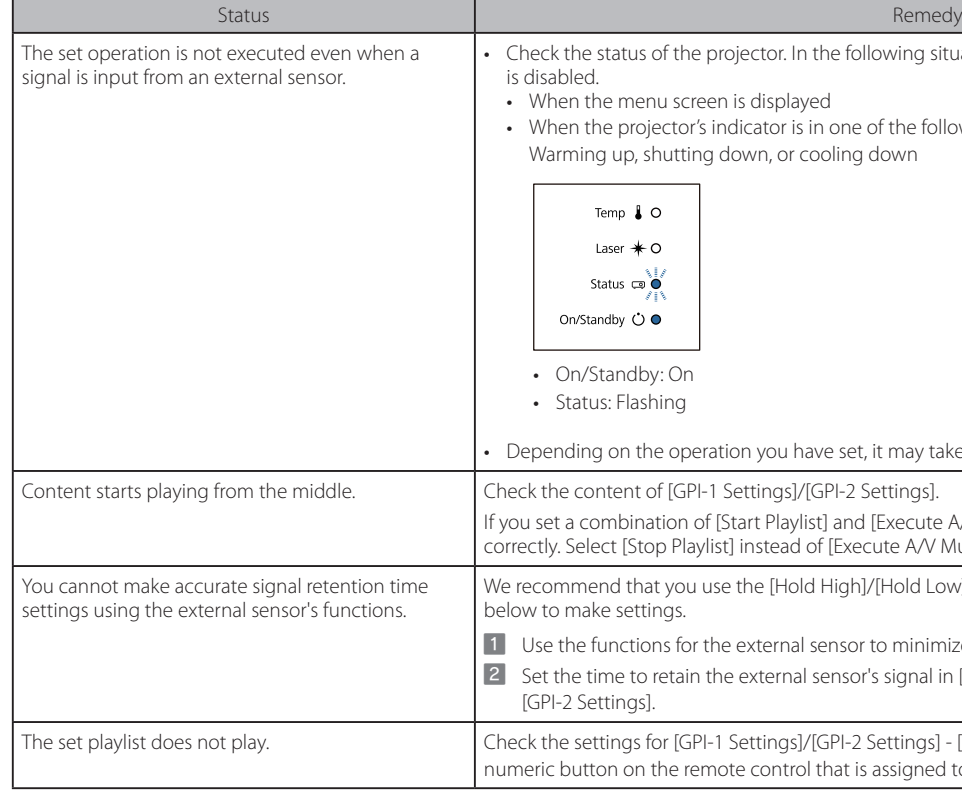

#### 6 Set more detailed operations.

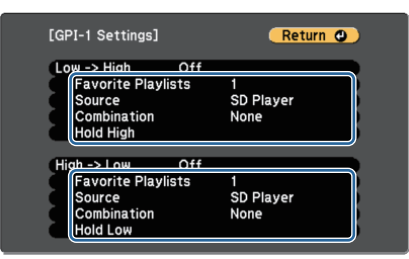

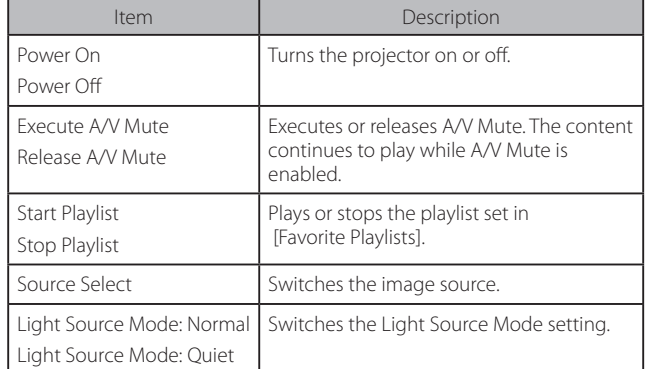

## **Solving Problems**

Try the following solutions if you are having trouble connecting or configuring the external sensors.

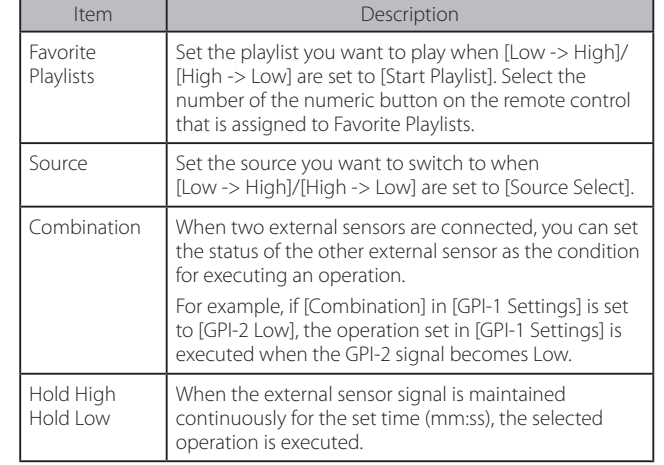

#### [7] When you have finished making settings, press the [Menu] button to finish.

You can check the status for the GPI-1 and GPI-2 signals in [GPI Info.] from [DC Out (2.0A)/GPI In Settings].

In the following situations, the signal input from the external sensor

ayed

is in one of the following conditions:

r cooling down

have set, it may take some time to execute.

.<br>1/IGPI-2 Settinas 1. ylist] and [Execute A/V Mute], the content may not be played d of [Execute A/V Mute].

bld High]/[Hold Low] settings on the projector. Follow the steps

al sensor to minimize the amount of time it retains the signal. ral sensor's signal in [Hold High] or [Hold Low] in [GPI-1 Settings]/

s]/[GPI-2 Settings] - [Favorite Playlists]. Set the number of the rol that is assigned to the playlist you want to play.